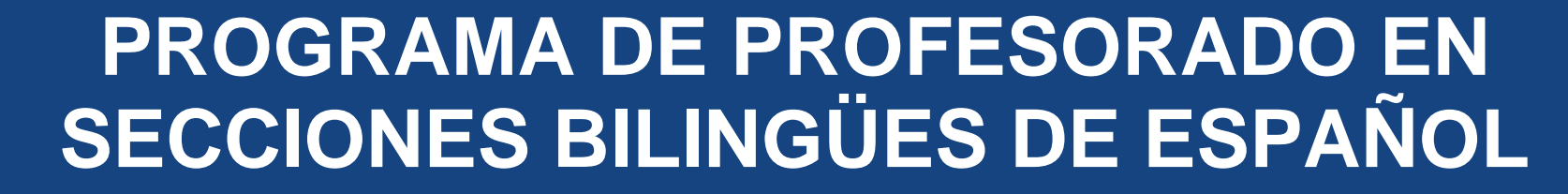

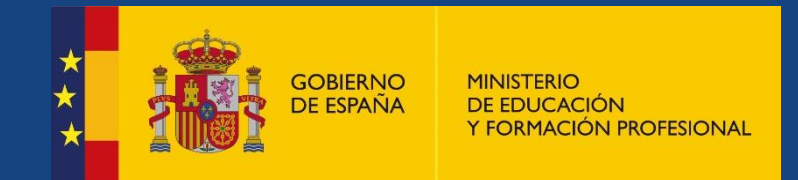

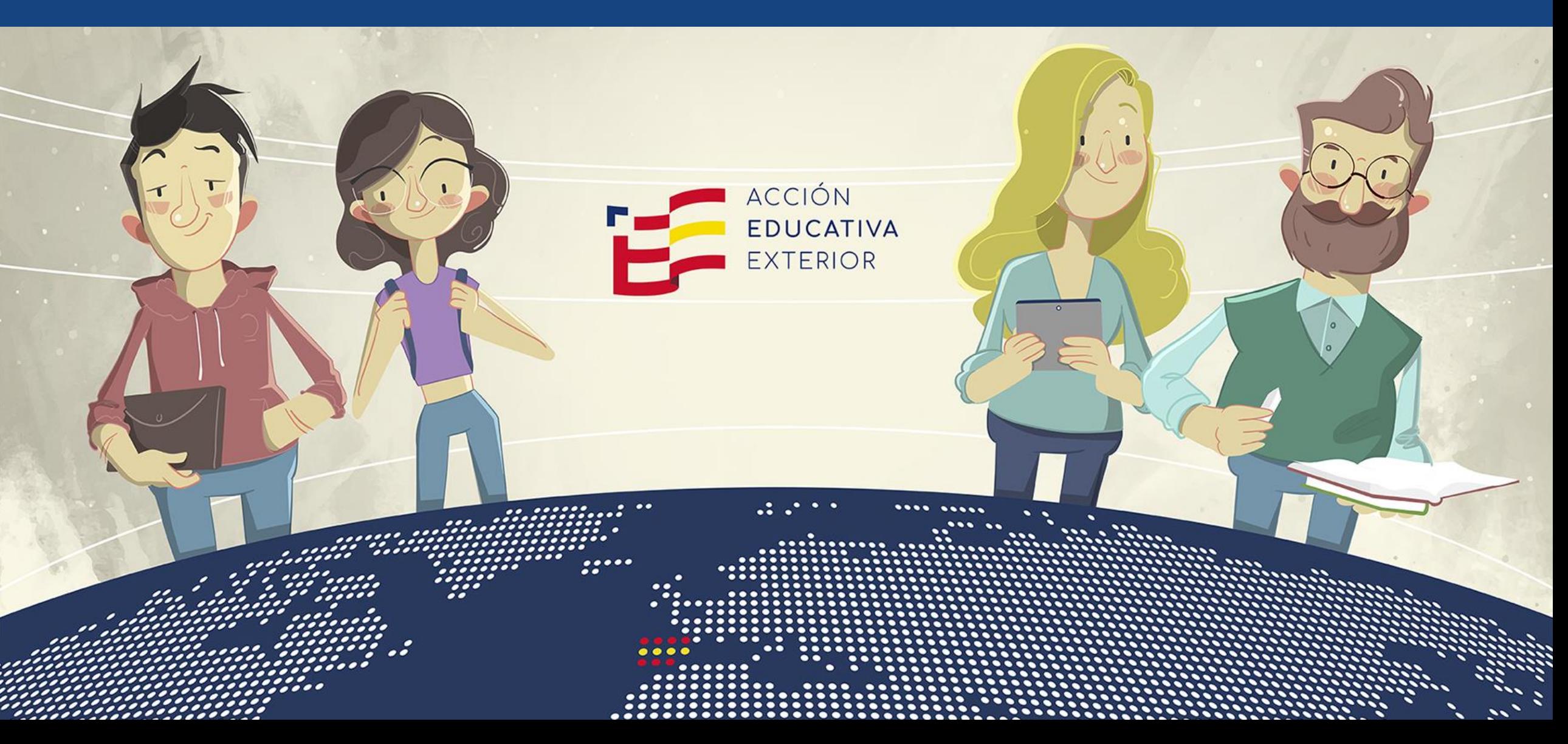

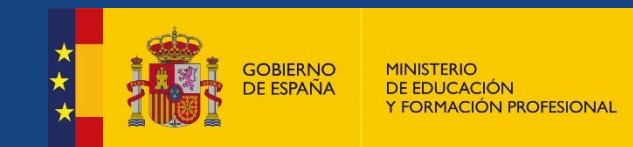

# **¿CÓMO PARTICIPAR EN EL PROGRAMA?**

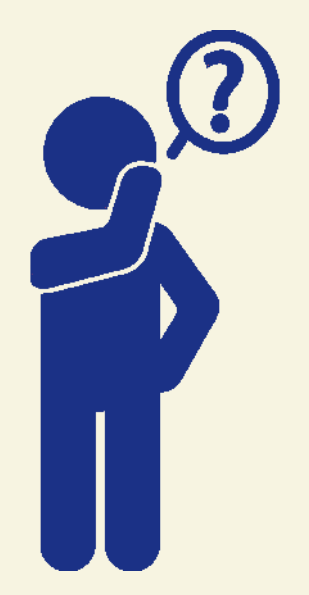

## Comprueba que cumples los requisitos de titulación, máster de profesorado… y si es así:

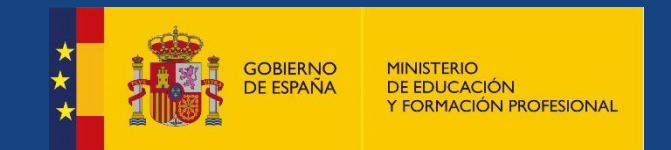

### [https://sede.educacion.gob.es](https://sede.educacion.gob.es/)

- Si dispones de DNIe/certificado electrónico, *Cl@ve* pin o *Cl@ve* permanente, pulsa en «Acceder» (1).
- Si no lo tienes, debes crear una cuenta de usuario y crear una contraseña (2).
- **No necesitas volver a registrarte si ya lo has hecho en otras convocatorias.**

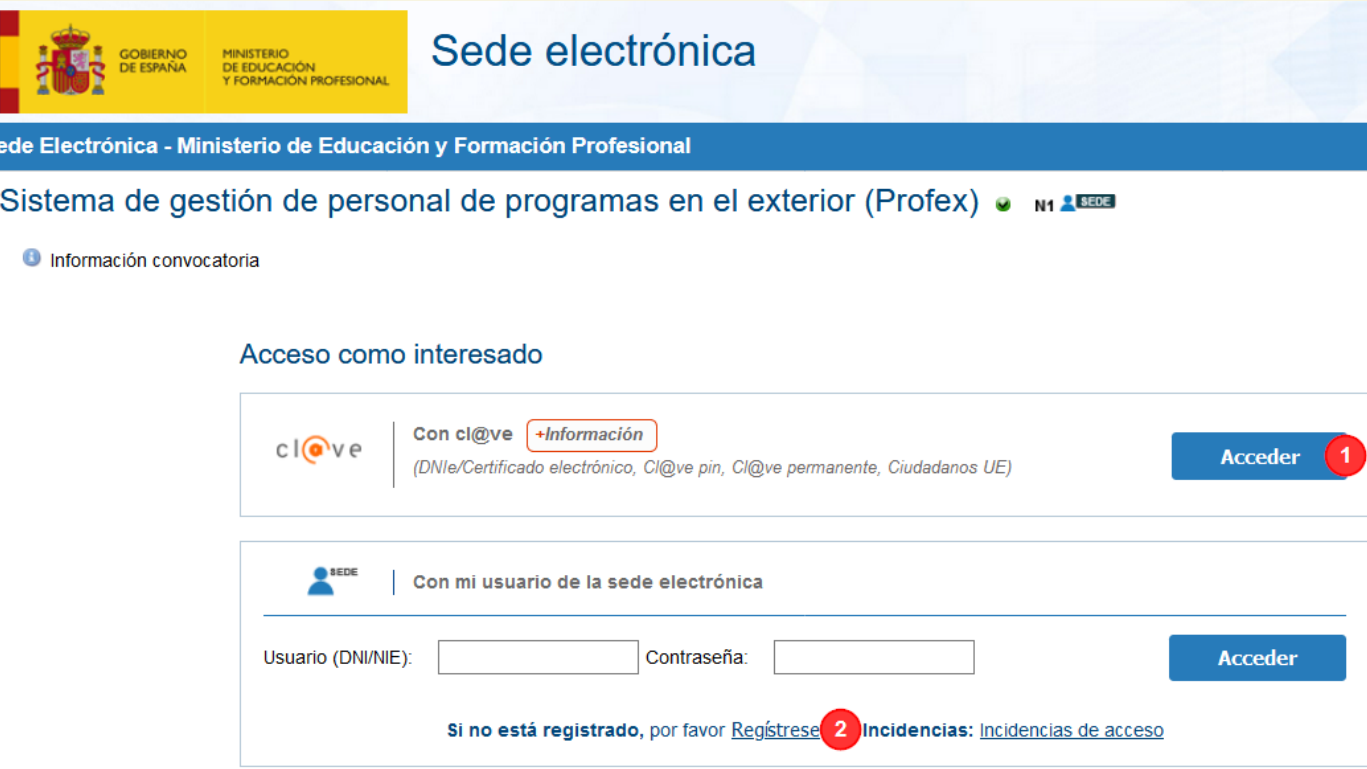

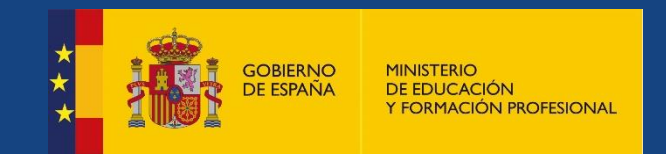

- Es importante que lo rellenes del modo más completo posible. Debes incluir en cada apartado los documentos acreditativos para este programa, escaneados en formato PDF con un tamaño máximo de 3 MB por fichero.
- No necesitas volver a rellenar tu CV en Profex si ya lo has hecho antes. En ese caso, simplemente actualízalo.

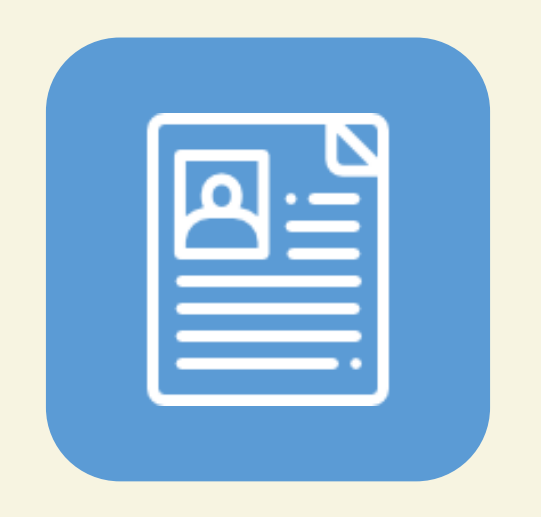

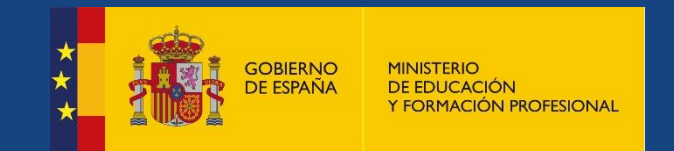

## <https://sede.educacion.gob.es/profex>

- **Inscribe tu solicitud** a través de Profex. Recuerda seguir los pasos que se describen en las instrucciones de la [web](http://www.educacionyfp.gob.es/servicios-al-ciudadano/catalogo/profesorado/convocatorias-para-el-extranjero/secciones-bilingues.html).
- Una vez inscrita, **deberás registrar la solicitud:**
	- **Registro electrónico:**
		- Si tienes un certificado de firma electrónica o DNI electrónico con lector de tarjetas inteligentes, puedes registrarla en la plataforma Profex. **Esta opción es la más recomendable.**
		- También puedes registrarla [electrónicamente](https://rec.redsara.es/) a través del **Registro Electrónico General de la AGE.** Para ello, deberás descargar la solicitud de Profex y adjuntarla en esta plataforma.

#### • **Registro en papel:**

- Si no tienes certificado de firma electrónica o DNI electrónico, debes imprimir tu solicitud, firmarla, fecharla e ir a un **registro oficial** para presentarla.
- El registro en papel puede hacerse también en una **oficina de Correos.**
- La dirección de envío en estas opciones es: Programa de Secciones Bilingües, Unidad de Acción Educativa Exterior, Ministerio de Educación y Formación Profesional, Paseo del Prado, 28, 3.ª planta, 28014 Madrid

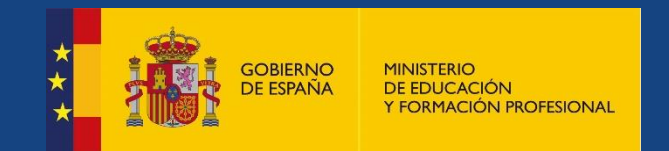

# **4. SITUACIÓN DE LA SOLICITUD**

La situación de la solicitud cambia varias veces a lo largo del proceso. Por ello, debes consultar periódicamente en [Profex,](https://sede.educacion.gob.es/tramite/login/inicio.jjsp?idConvocatoria=495) entrando con firma electrónica o tu usuario y contraseña, en qué situación se encuentra.

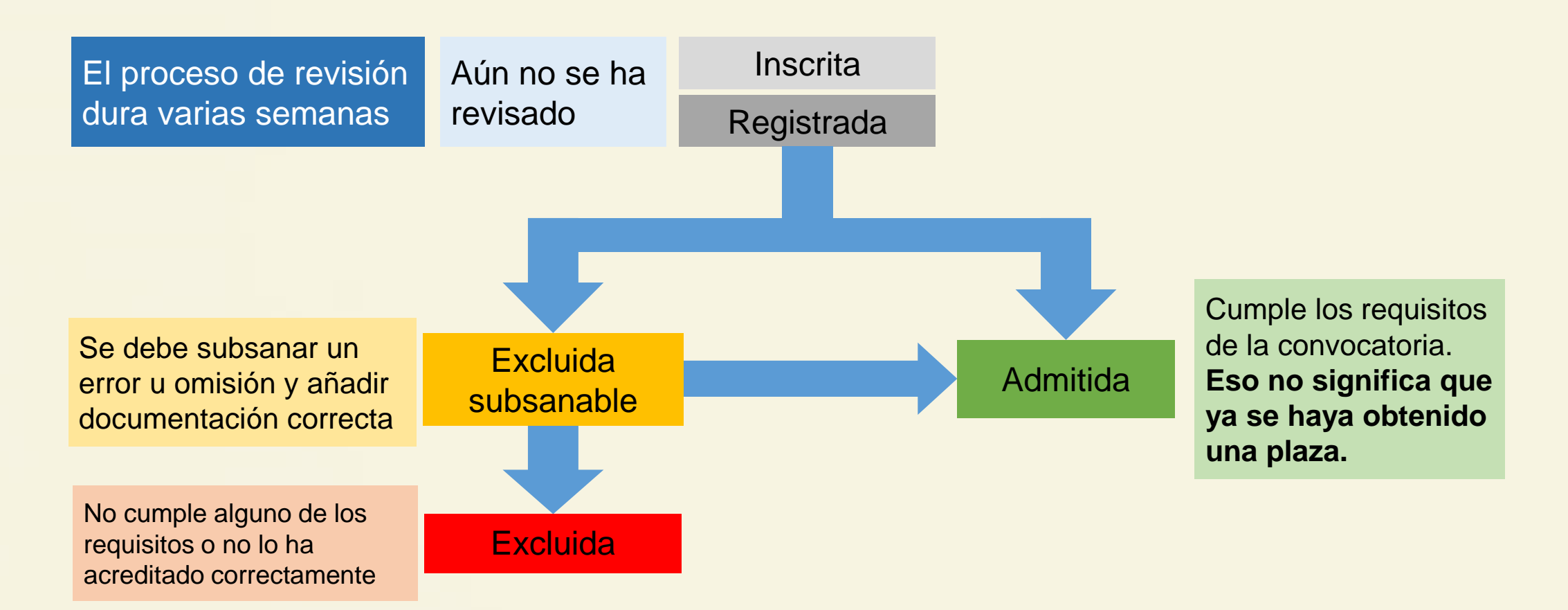

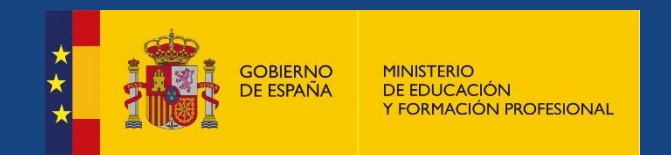

## Páginas web

[www.educacionyfp.gob.es/mc/accion-exterior/inicio.html](http://www.educacionyfp.gob.es/mc/accion-exterior/inicio.html)

http://www.educacionyfp.gob.es/servicios-al[ciudadano/catalogo/profesorado/convocatorias-para-el](http://www.educacionyfp.gob.es/servicios-al-ciudadano/catalogo/profesorado/convocatorias-para-el-extranjero/secciones-bilingues.html)extranjero/secciones-bilingues.html

## Correo electrónico

[secciones.bilingues@educación.gob.es](mailto:secciones.bilingues@educación.gob.es)